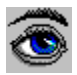

# **Time Tracker Help Contents**

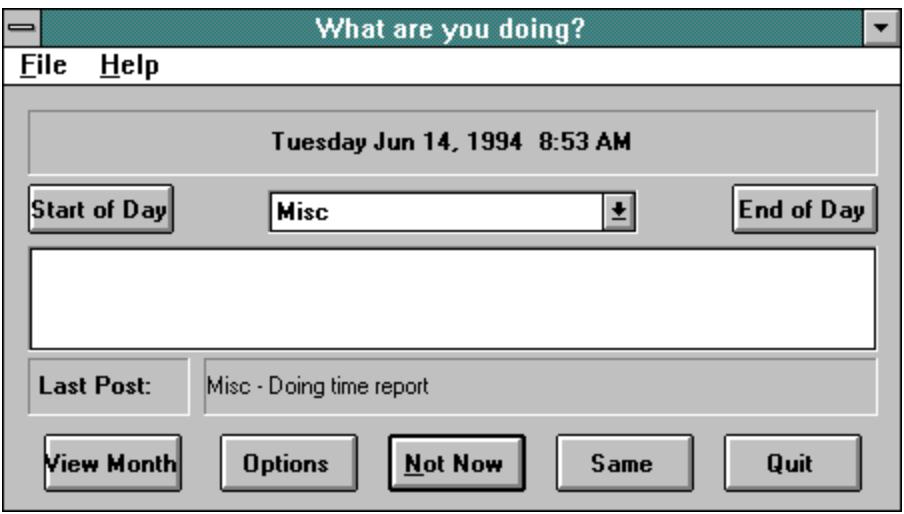

Click on the part of the screen you would like help on.

Registration TIMETRAC.INI File

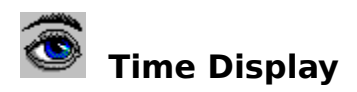

Displays the current time and date.

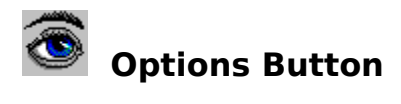

Brings up the Options Screen where you can edit your client list, change the pop-up interval, and set the initial window state in which Time Tracker begins.

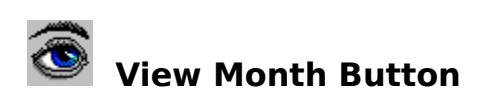

Shells to the notepad to view the Time Tracker log for the current month.

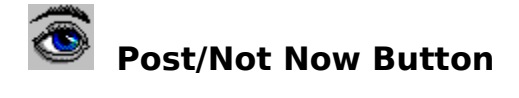

Posts the message if you typed anything in the text box. Otherwise it just minimizes Time Tracker. The button will read 'Post' if you have typed anything into the text box. If not, it will read 'Not Now'.

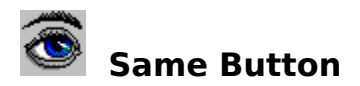

Posts the word "Same" in the log meaning you are still working on the previous topic.

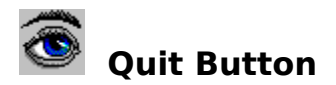

Quits Time Tracker. Your last post will be remembered the next time you run Time Tracker.

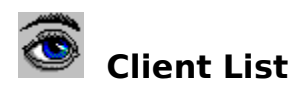

A drop-down list of your clients. When you select one, it will paste that client's name in the text box. This is not necessary, just convenient.

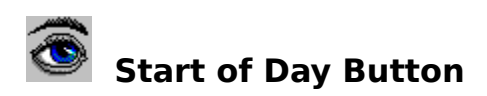

Posts the message "Start of Day" in the log at the given time.

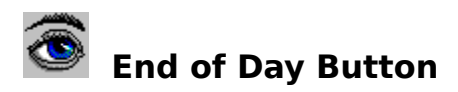

Posts the message "End of Day" in the log at the given time and quits Time Tracker

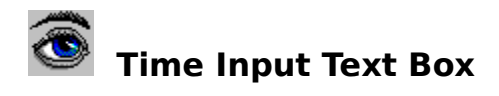

This is where you type in any messages you would like posted in the log.

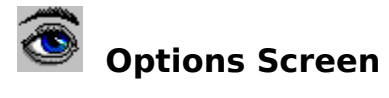

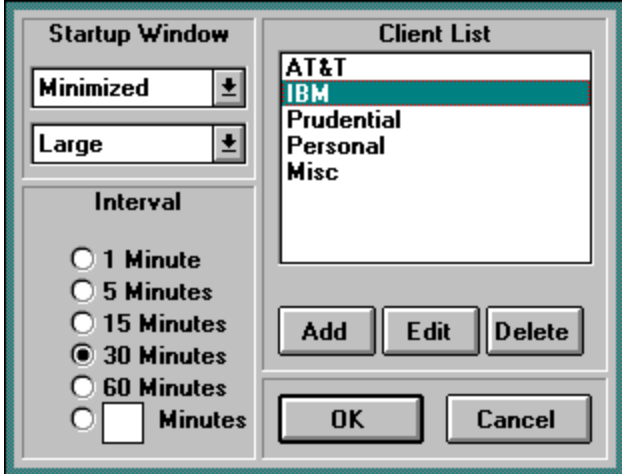

Allows you to edit your client list, change the pop-up interval. You can also set the initial window state in which Time Tracker begins (normal or minimized) and the size of window that is used (small or large).

## O. **Initialization File: TIMETRAC.INI**

When you change any options on the options screen, they are saved to the TIMETRAC.INI in your Time Tracker directory.

The TIMETRAC.INI flag is an ASCII text file, which should not be edited since values read from this file are not validated. If an item is deleted from the file, Time Tracker will replace it with a default value.

The following information is saved to the TIMETRAC.INI file:

#### **TimeTracker:**

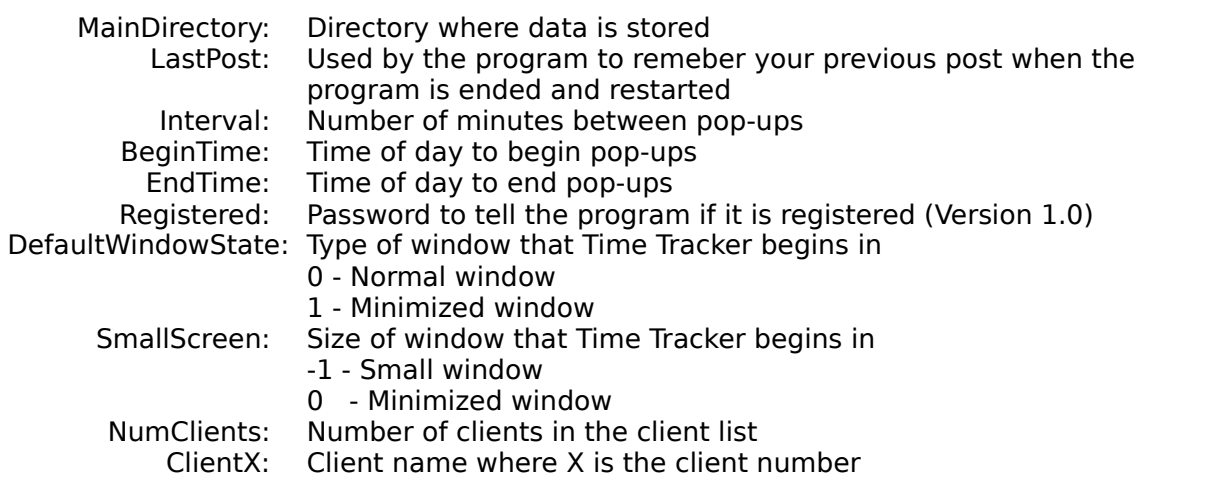

#### **To Do List:**

NumToDo: Number of items in the to do list. ToDoX: To do item where X is the item number.

#### **Window:**

Left: Location (in pixels) of the left side of the window at startup. Top: Location (in pixels) of the top of the window at startup.

#### **Registration:**

Encrypted information that tells the program if you are registered. Do not change these entries as it will probably render your program unregistered. Use the Registration screen to enter this data.

Note: the client entries should not be edited. Use the options screen to do this.

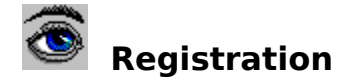

This program began as a way for me and people I work with to keep track of billable hours during the day. We billed monthly, so it was hard to go back at the end of the month and remember what it was we were working on each day and for how long. Now at the end of each month we just check our logs from Time Tracker and rephrase it to make a billing report.

Time Tracker for Windows is distributed as "shareware." It is not free software. You are being given a chance to use this program for a period of thirty (30) days before buying it. If after this time you continue to use Time Tracker, you are expected to register it. Registration gives you the right to continue to use this software as well as news and discounts on future upgrades. You are encouraged to distribute this software, providing it is distributed in its entirety and without charge (except for media and handling, if applicable).    I reserve the right to change these restrictions in future versions.

If you find this product useful and continue to use Time Tracker after thirty days, you are required to register it by making a payment of  $$10$  (US) to me. Include an additional  $$3$ (US) if you would like the most recent version mailed to you. This fee will license one copy of Time Tracker for use on any one computer at any one time. To register Time Tracker, print out the form called REGISTER.WRI using Windows Write and send with your payment to:

> Bradley S. Murray 20 Lorrie Lane PO Box 365 Princeton Jct., NJ 08550

You may also contact me by E-Mail at bmurray@pluto.njcc.com. I would like to hear suggestions for updates as well as overall comments.

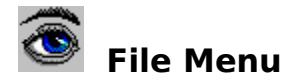

**View Month** Same as View Month button. **To Do List** Brings up the To Do List screen. **Options** Same as Options button. **Exit** Quits Time Tracker.

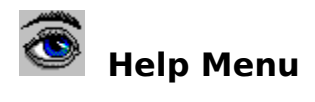

**Contents** Brings up the help file. **About** Brings up the about screen. **Register** Brings up the Registration window.

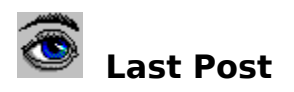

Displays the last post that was made. This last post is remembered even when the program is ended.

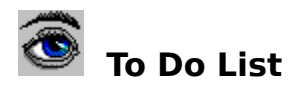

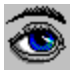

Allows you to browse and change your list of things to do. Click Add to add a to do item. Click on a to do item and click delete when the task is done. Double click on an item to edit it.

#### **Time Display**

Displays the current time and date.

# **Options**

Brings up the Options Screen where you can edit your client list, change the pop-up interval, and set the initial window state in which Time Tracker begins.

## **View Month**

Shells to the notepad to view the Time Tracker log for the current month.

#### **Post/Not Now**

Posts the message if you typed anything in the text box. Otherwise it just minimizes Time Tracker. The button will read 'Post' if you have typed anything into the text box. If not, it will read 'Not Now'.

# **Same**

Posts the word "Same" in the log meaning you are still working on the previous topic.

#### **Quit**

uits Time Tracker. Your last post will be remembered the next time you run Time Tracker.

## **Client List**

A drop-down list of your clients. When you select one, it will paste that client's name in the text box. This is not necessary, just convenient.

#### **Start Of Day**

Posts the message "Start of Day" in the log at the given time.

#### **End of Day**

Posts the message "End of Day" in the log at the given time and quits Time Tracker

#### **Log Text**

This is where you type in any messages you would like posted in the log.

#### **Last Post**

Displays the last post that was made. This last post is remembered even when the program is ended.

**File Menu View Month** Same as View Month button. **To Do List** Brings up the To Do List screen. **Options** Same as Options button. **Exit** Quits Time Tracker.

**Help Menu Contents** Brings up the help file. **About** Brings up the about screen. **Register** Brings up the Registration window.